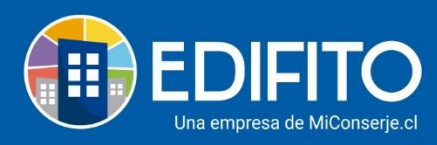

## **Renotificar Colilla**

En esta acción de Renotificar te permitirá volver a enviar el Gasto Común y Colilla Individual a uno, algunos o todos los usuarios Copropietarios/residentes de la comunidad. **NOTA:** Esta opción se habilitará solo después de notificar colilla.

**Para Renotificar las colillas de cobro individual deberá ir al menú Gastos Comunes > Generar** 

**Colilla de Cobro > hacer click en: .** *(Marque esta opción si desea notificar otra vez).*

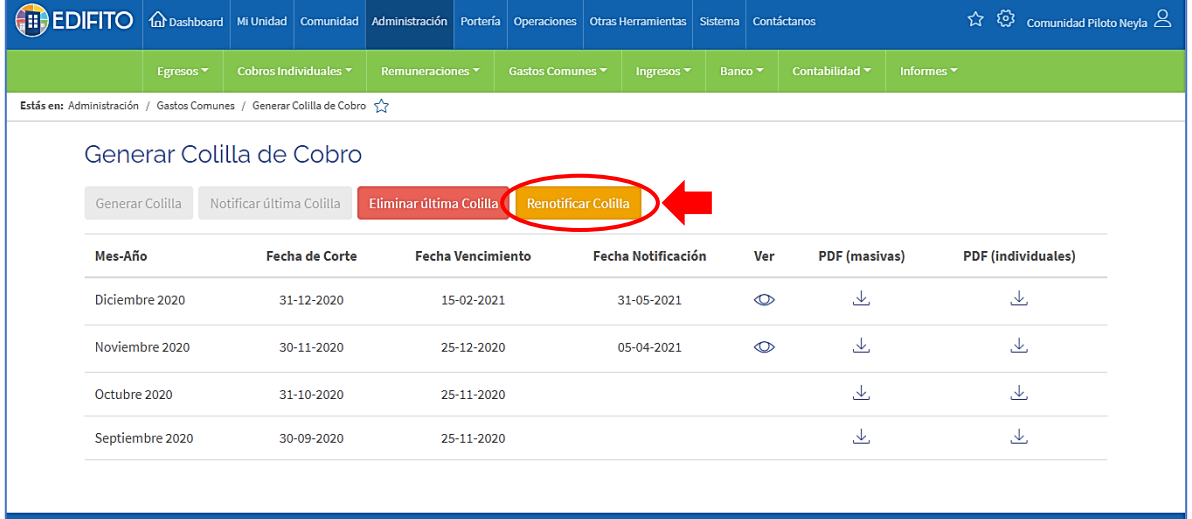

Se mostrará la siguiente pantalla con la información de los Copropietarios y Residentes registrados en el listado de unidades de la comunidad:

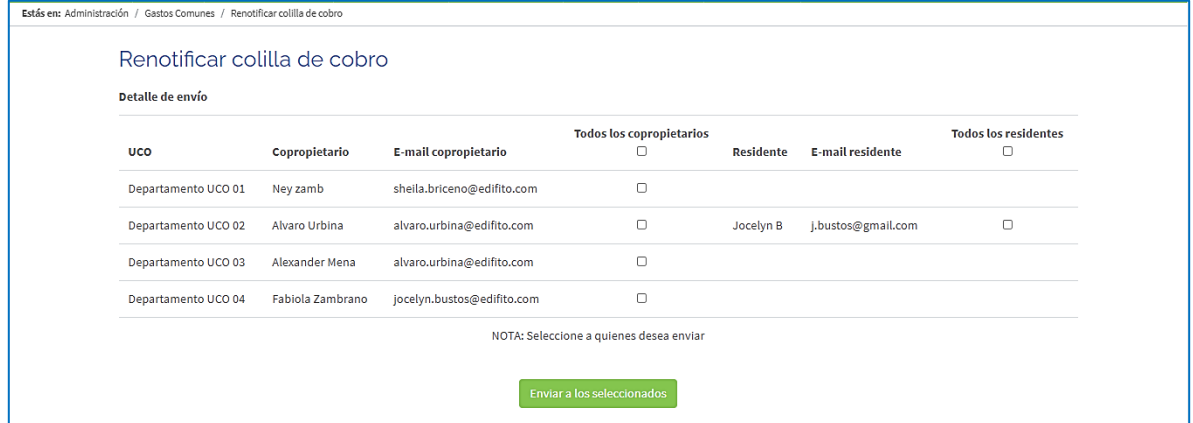

-*> (Para saber cómo registrar nuevos usuarios en la comunidad, descargar la guía Multiusuarios en la sección de Ayuda).*

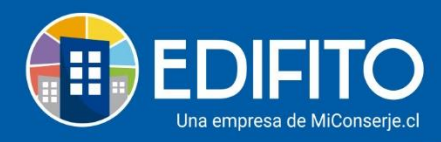

Marque la casilla ( $\Box > \Box$ ) de los usuarios a los cuales necesita reenviar al correo electrónico la notificación de Gasto Común y Colilla Individual.

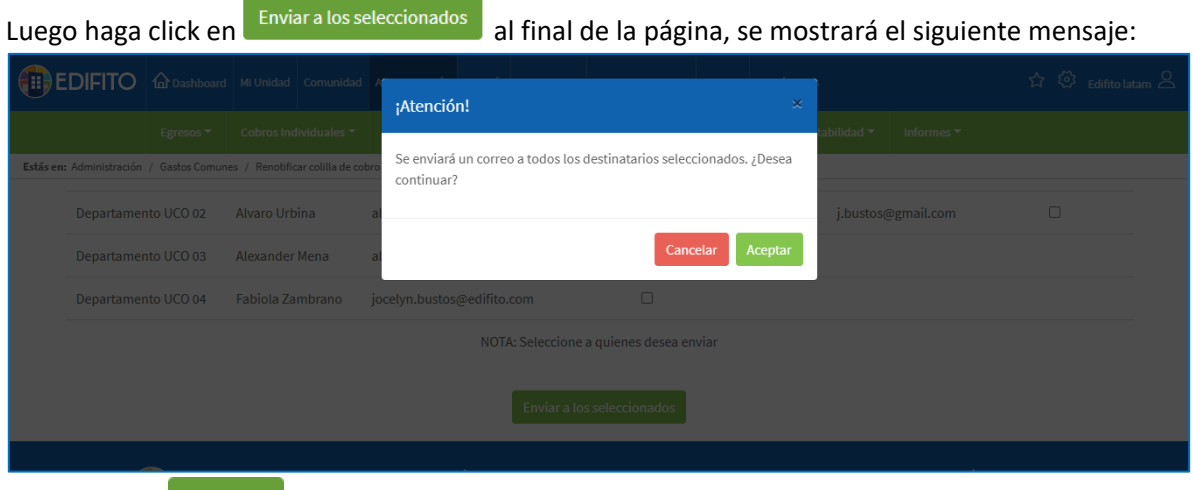

Haga click en **Aceptar**, se mostrará el siguiente mensaje indicando que fue reenviado con éxito a los correos seleccionados:

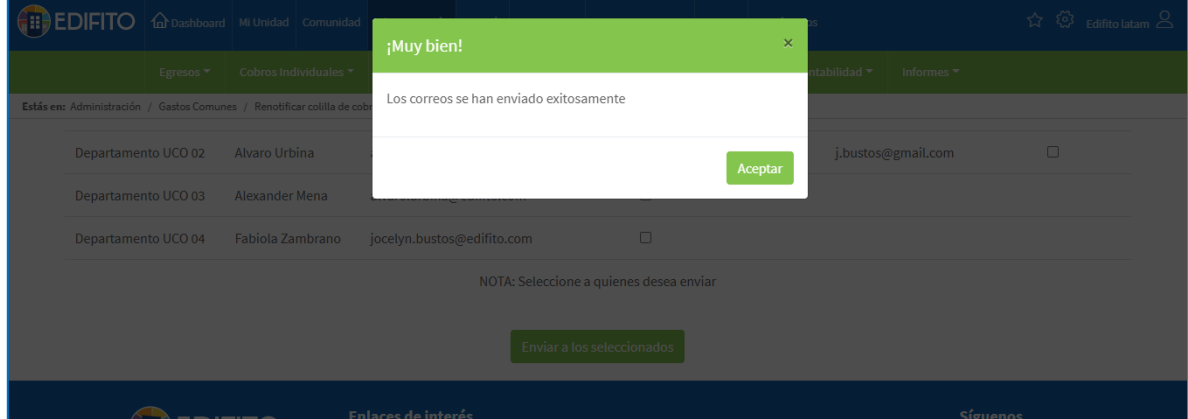

**¡Has finalizado con éxito la guía de Renotificar Colilla!**

**Tu trabajo más fácil y seguro con Edifito.**